## **CU CHALLENGE 2023 - INFORMATION**

The CU Challenge starts on Tuesday, 10th October – please make sure you have activated your page. If you haven't yet activated it yet check your junk mail OR contact iDonate (helpdesk@idonate.ie) to resend you the link.

## Tracking Your Distance

You can track your distance by **connecting a fitness app** to your profile page or **manually updating your kms** on your profile page. Please see information below on how to **track your distance** via an app or manually on your page:

**Log in** to your profile page (username and password is in your email from iDonate)

• Using a fitness app to track your distance (kms)

N.B. if your fitness app tracks steps they will automatically be converted into kms for you on your iDonate page, you don't need to do anything. Please note it can take up to 24 hours for your distance covered to be updated on your page

• Manually updating your distance (kms)

N.B. if your fitness app tracks steps you will need to manually convert into kms on your page - please note some fitness apps will also show the kms in addition to steps. If this is not an option for you must manually convert your steps into kms - you must divide steps/1,300 to get kms and input the kms figure.

Please note you will NOT be able to manually update your distance completed if you have selected to connect a fitness app – you must disconnect and then update it manually.

If you have any questions contact Ashley – <a href="mailto:aharte@creditunion.ie">aharte@creditunion.ie</a>
If you have any technical queries contact iDonate - <a href="mailto:helpdesk@idonate.ie">helpdesk@idonate.ie</a>

We look forward to seeing some photos and videos of you all out and about for the CU Challenge 2023! If you're posting on your social media, please tag the Foundation @ilcufoundation and use #CUChallenge23 & #GoTheDistance

Happy walking, running, swimming and cycling!

Good Luck, Have Fun and Thank You.

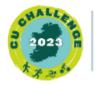

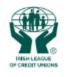

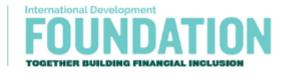

www.ilcufoundation.ie | facebook | twitter | linkedin | instagram